## Procedure to Upload LCLS MAD DECK Files Into the LCLS INFRASTRUCTURE ON SLACPROD

*By Greg White Oct 2013*

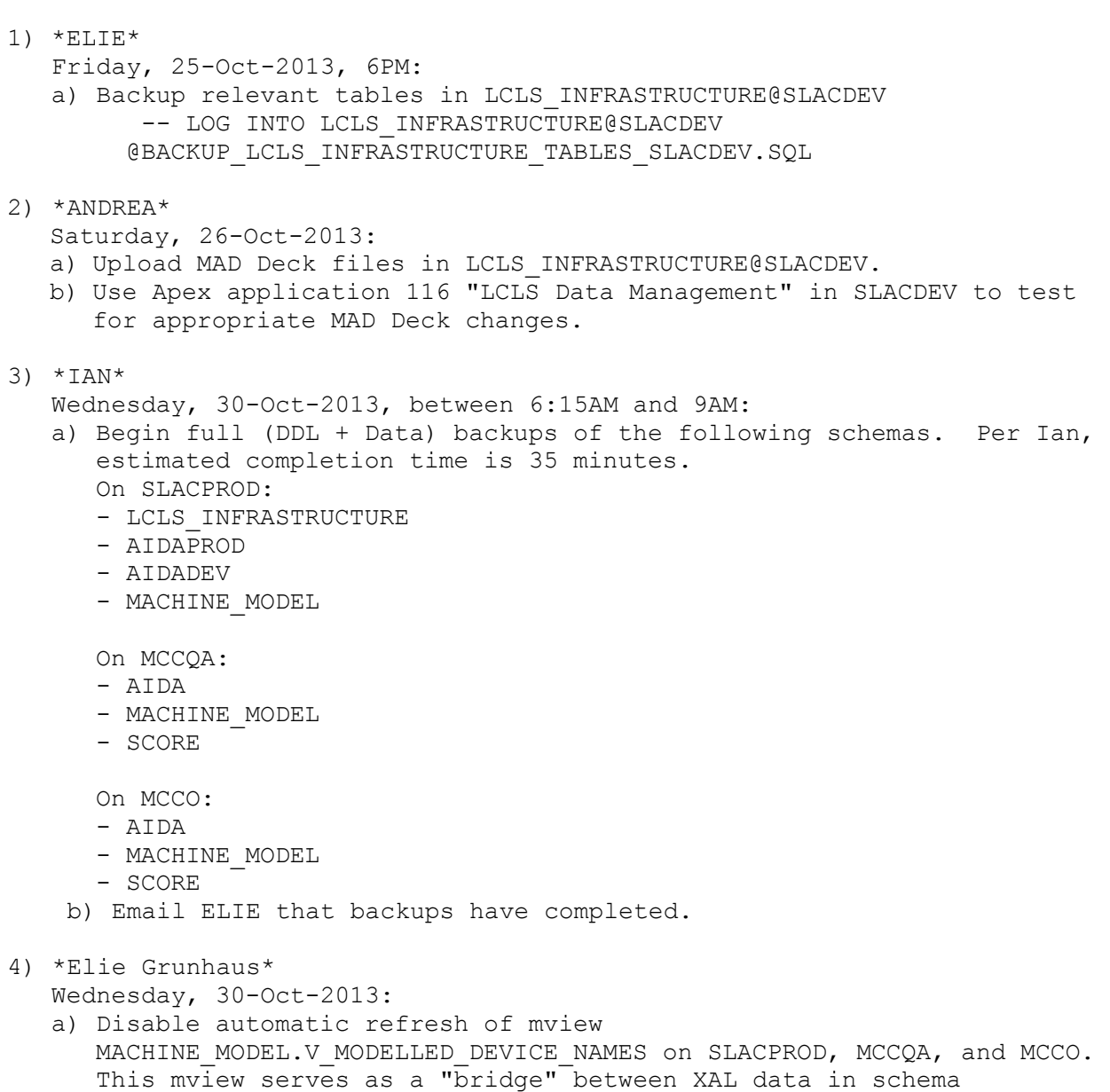

MACHINE\_MODEL and MAD Deck data in schema LCLS\_INFRASTRUCTURE (indirectly via LCLS tables/views on SLACPROD and LCLS mviews on MCCQA and MCCO). This mview is used in the scripts being run in  $[9a,b,c]$ below.

- b) Email Andrea the status.
- 5) \*Andrea Chan\*
	- Wednesday, 30-Oct-2013:
	- a) Use "LcLs Data Management" Apex app 116 on SLACPROD (https://oraweb.slac.stanford.edu/apex/slacprod/f?p=116) to upload new MAD Deck data into LCLS\_INFRASTRUCTURE@SLACPROD.
	- b) Email Elie the status.
- 6) \*Greg White / Henrik Loos\* Wednesday, 30-Oct-2013:
	- a) Creates an XAL XDXF file containing configuration data associated with MAD Deck changes done in [5a].
	- b) Using Paul Chu's Java Model GUI, uploads this XDXF file into MACHINE MODEL@MCCO. If successful, this automatically updates MACHINE MODEL tables on SLACPROD.

NOTE: It is possible to make the model run and Oracle upload from a development host. This bypasses the need to change the XDXF in production until an new devices are actually implemented in the accelerator. If there are EPICS DB modifications expected, then an EXTANT machine run can't be done until those are in place.

- c) Email Andrea Chan and Elie Grunhaus the status.
- 7) \*Elie Grunhaus\*

Wednesday, 30-Oct-2013:

a) Manually refresh mview MACHINE MODEL.V MODELLED DEVICE NAMES on SLACPROD, MCCQA, and MCCO. This mview serves as a "bridge" between XAL data in schema MACHINE\_MODEL and MAD Deck data in schema LCLS\_INFRASTRUCTURE (in-directly via LCLS tables/views on SLACPROD and LCLS mviews on MCCQA and MCCO). This mview is used in scripts being run in [9a,b,c] below.

b) Re-enable automatic refresh of mview MACHINE MODEL.V MODELLED DEVICE NAMES on SLACPROD, MCCQA, and MCCO.

8) \*Elie Grunahus\*

Wednesday, 30-Oct-2013:

a) Execute script

MACHINE MODEL.ONLINE MODEL PKG.AIDA SYMBOLS NAMES UPDATE in instances SLACPROD, MCCQA, and MCCO. This script refreshes AIDA tables with the newest MAD Deck element names and associated values for EFFECTIVE LENGTH, LINACZ, and S DISPLAY. This script should always be done after MAD Deck changes have been uploaded in schema LCLS\_INFRASTRUCTURE@SLACPROD.

a) Log into MACHINE MODEL@SLACPROD and execute: @RUN\_AIDA\_SYMBOLS\_NAMES\_UPDATE\_SLACPROD\_AIDADEV.SQL @RUN\_AIDA\_SYMBOLS\_NAMES\_UPDATE\_SLACPROD\_AIDAPROD.SQL

FYI: These scripts are running, respectively:

BEGIN MACHINE\_MODEL.ONLINE\_MODEL\_PKG.AIDA\_SYMBOLS\_NAMES\_UPDATE('AIDADEV', '5', '5', 'Y'); END; BEGIN

MACHINE MODEL.ONLINE MODEL PKG.AIDA SYMBOLS NAMES UPDATE('AIDAPROD', '5', '5', 'Y'); END;

b) Log into MACHINE MODEL@MCCQA and execute: @RUN\_AIDA\_SYMBOLS\_NAMES\_UPDATE\_MCCQA.SQL FYI: This script is running:

**BEGIN** MACHINE\_MODEL.ONLINE\_MODEL\_PKG.AIDA\_SYMBOLS\_NAMES\_UPDATE('AIDA', '5', '5', 'Y'); END;

c) Log into MACHINE MODEL@MCCO and execute: @RUN\_AIDA\_SYMBOLS\_NAMES\_UPDATE\_MCCO.SQL FYI: This script is running:

BEGIN MACHINE\_MODEL.ONLINE\_MODEL\_PKG.AIDA\_SYMBOLS\_NAMES\_UPDATE('AIDA', '5', '5', 'Y'); END;

9) Execute script

MACHINE\_MODEL.ONLINE\_MODEL\_PKG.AIDA\_XALSERV\_NAMES\_UPDATE in instances SLACPROD, MCCQA, and MCCO. This refreshes AIDA data with the newest MAD Deck configuration data used in XAL modeling. This should be done after new XAL modelling data has been changed in schema MACHINE\_MODEL@SLACPROD.

NOTE: This process references the mview MACHINE MODEL.V MODELLED DEVICE NAMES that was refreshed in [7a]. This mview serves as a "bridge" between XAL data in schema MACHINE\_MODEL and MAD Deck data in schema LCLS INFRASTRUCTURE.

a) Log into MACHINE MODEL@SLACPROD and execute: @RUN\_AIDA\_XALSERV\_NAMES\_UPDATE\_SLACPROD\_AIDADEV.SQL @RUN\_AIDA\_XALSERV\_NAMES\_UPDATE\_SLACPROD\_AIDAPROD.SQL FYI: These scripts are running, respectively:

BEGIN MACHINE MODEL.ONLINE MODEL PKG.AIDA XALSERV NAMES UPDATE('AIDADEV', '202', '202', 'Y'); END;

BEGIN MACHINE MODEL.ONLINE MODEL PKG.AIDA XALSERV NAMES UPDATE('AIDAPROD', '202', '202', 'Y'); END;

b) Log into MACHINE MODEL@MCCQA and execute: @RUN\_AIDA\_XALSERV\_NAMES\_UPDATE\_MCCQA.SQL FYI: This script is running:

BEGIN MACHINE MODEL.ONLINE MODEL PKG.AIDA XALSERV NAMES UPDATE('AIDA', '202', '202', 'Y'); END;

c) Log into MACHINE MODEL@MCCO and execute: @RUN\_AIDA\_XALSERV\_NAMES\_UPDATE\_MCCO.SQL

FYI: This script is running: BEGIN MACHINE\_MODEL.ONLINE\_MODEL\_PKG.AIDA\_XALSERV\_NAMES\_UPDATE('AIDA', '202', '202', 'Y'); END; d) Email Andrea the status. 10) Note: No changes are needed in the IRMISDB Oracle schema to support these MAD Deck changes. 11) \*ELIE\* and \*ANDREA\* Wednesday, 30-Oct-2013: Check that appropriate MAD Deck changes are in place in LCLS INFRASTRUCTURE, AIDA tables, MACHINE MODEL, and SCORE tables. 12) If all is well in [11], then email and call MCCO Control Room (ext. 2151) indicating that MAD Deck changes have been completed. 13) \*ELIE\* Thursday, 31-Oct-2013: a) Check that all DBMS SCHEDULER jobs have successfully run during the morning hours of Wednesday. b) Email Andrea the staus. 14) Completed

## **Backout Plan:**

1. Restore DDL and data from the backups created in [3a].

- 2. Be sure to re-enable the automatic refresh of mview MACHINE MODEL.V MODELLED DEVICE NAMES on SLACPROD, MCCQA, and MCCO.
- 3. Email and call MCCO Control Room (ext. 2151) the status.